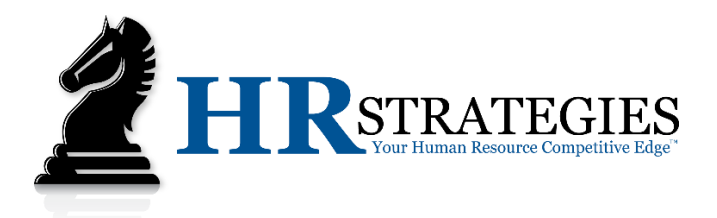

# **HRS CLOUD: EMPLOYEE PORTAL 101**

## **HOW CAN I ACCESS THE EMPLOYEE PORTAL?**

As an employee of a company that partners with HR Strategies, you have access to your own Employee Portal. You can view your paycheck, past W-2s, tax allowance elections, Paid Time Off (if applicable to your company), and much more! Your access is available 24 hours a day, 7 days a week, 365 days a year!

Navigate to<https://hsr-ep.prismhr.com/> to register or login. When the webpage has loaded, you will be presented with a screen as shown. If you are aware of your credentials you may proceed with signing-in. Otherwise, click on the Register link.

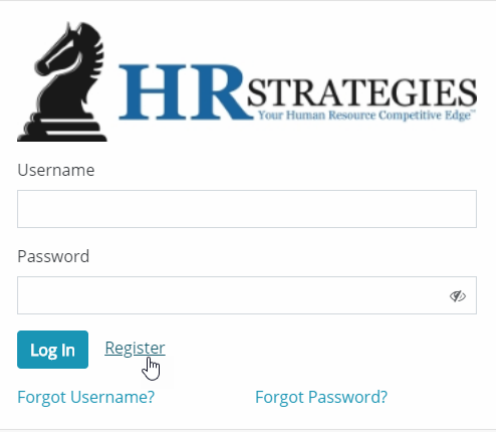

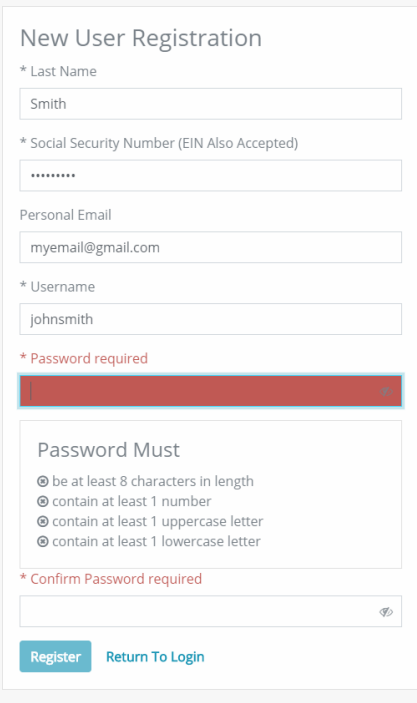

#### **HOW DO I REGISTER FOR MY ACCOUNT?**

On the Registration page, you will be prompted to enter your demographic information – be sure to enter information exactly as your Employer has for you on file. Simply fill out the Registration screen as shown; when finished, click the Register button to finalize.

Remember: When selecting your password, it must be at least 8 characters in length, contain at least 1 number, contain at least 1 uppercase letter, AND contain at least 1 lowercase letter.

If successfully registered, you will be redirected to the login screen (as shown above) where you will enter your newly chosen username and password.

Once entered, click Log In. If you are having trouble signing-in, follow the steps below for recovering your username or resetting your password.

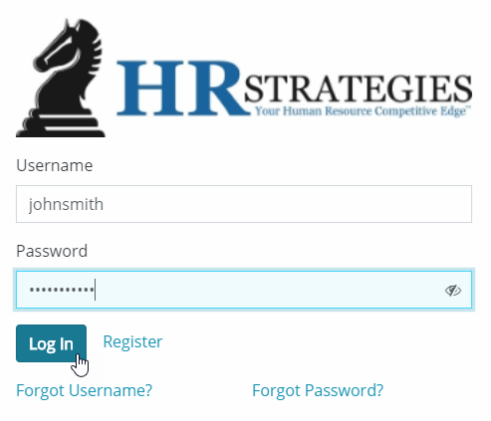

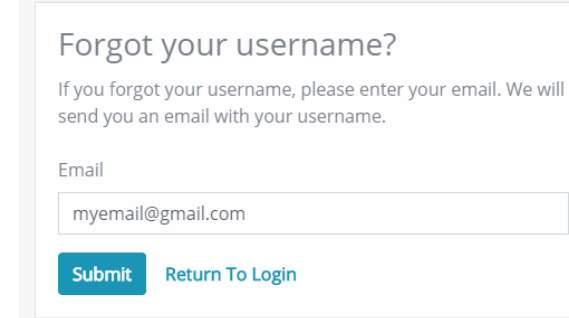

## **WHAT DO I DO IF I FORGOT MY PASSWORD?**

To reset your password, you will be presented with a similar process as *forgotten username*. You must know your username in order to continue with the reset process. After clicking on the "Forgot Password?" link, you will be asked to enter your username associated with your Employee Portal.

## **WHAT DO I DO IF I FORGOT MY USERNAME?**

If you forgot your username, simply click on the "Forgot Username?" link, below the Login button. On the "Forgot your username?" screen, you will be prompted to enter your email address – remember, this email address must be the same one that your Employer has for you on file. If successful, you will be sent an email with your username.

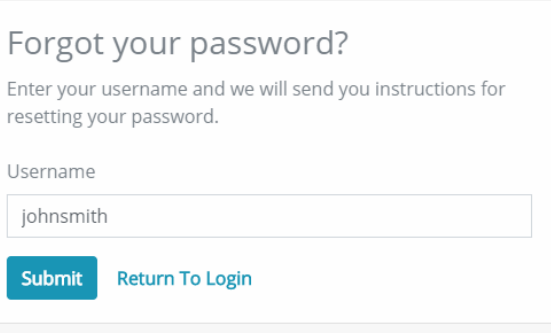

## **HOW DO I ENROLL TO OBTAIN ACCESS TO MY W-2 EARLY?**

HR Strategies has an e-W2 option when it comes to receiving your annual W-2. This is simply the electronic election of receiving your W-2 online, through your Employee Portal. We encourage all clients and their employees to elect for e-W2 in order for accessing their W-2 earlier than waiting for it to arrive in the mail. It is convenient to access and you can download all historical W-2s if and when needed.

Note: If you elect for e-W2, you will NOT receive your W-2 via mail. Instead, login to your Employee Portal account to view and/or download the applicable tax year.

In order to elect for e-W2, you will sign-in and navigate to the Tax tab (in the menu). You will then click on W-2. If you are not enrolled in e-W2, you will see an option to enroll, as shown below. If you have already enrolled, you will be presented with a message stating the date on which you elected to be an electronic recipient.

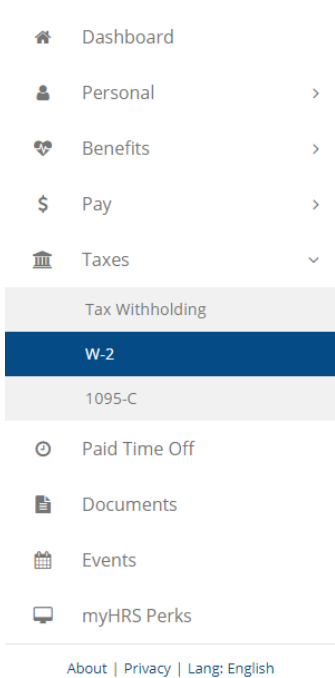

To enroll in the e-W2 program, agree to the Terms and Conditions and click on the Enroll button.

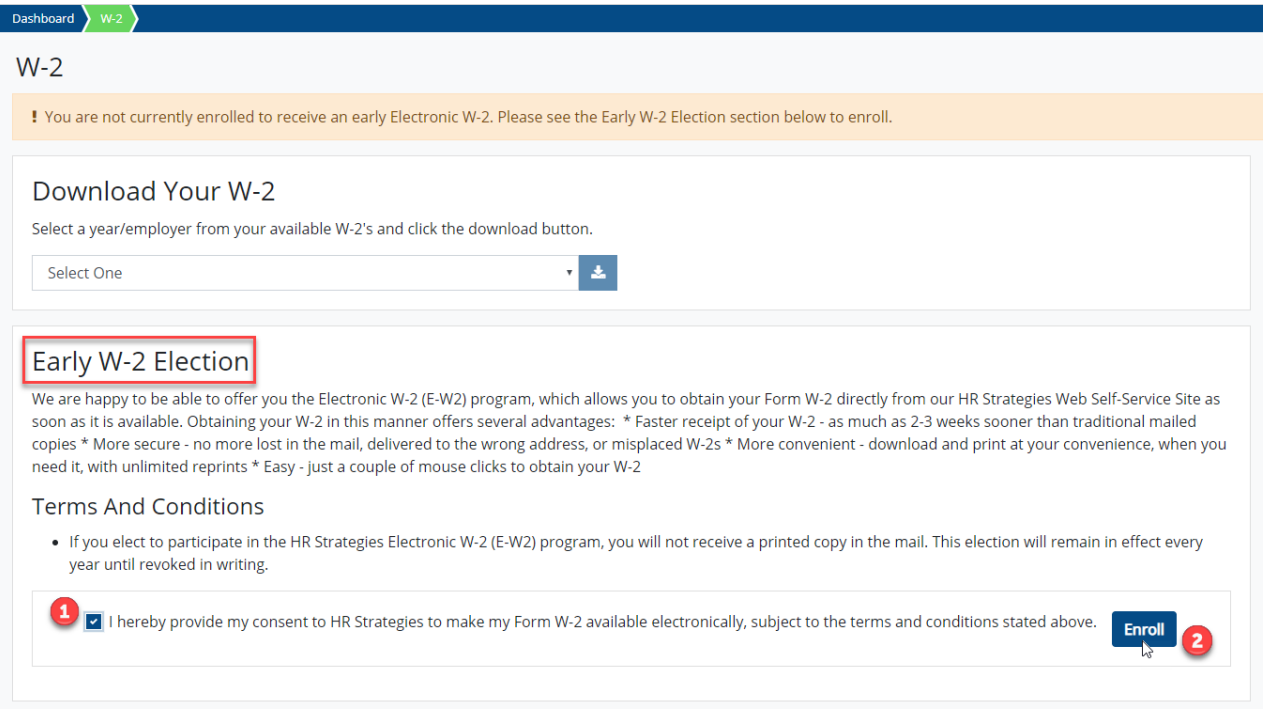

If you have already enrolled in the program, you will see the following message:

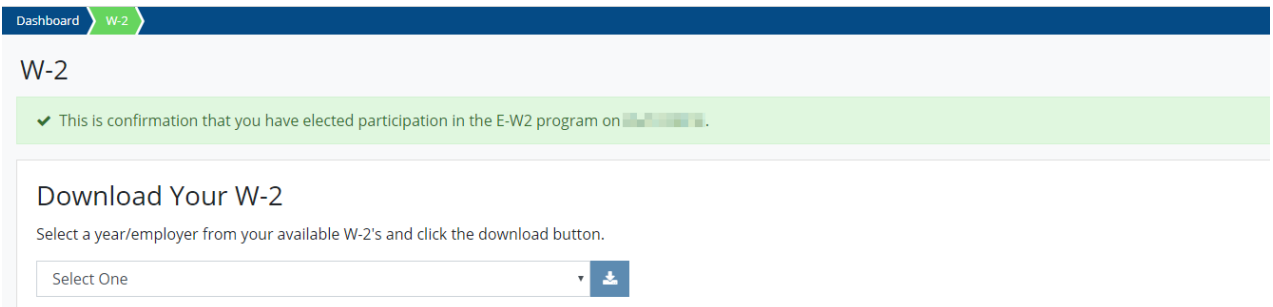

Tip: If you do not enroll in the e-W2 program, you will receive your W-2 via mail at the address we have on file. If you do not have your W-2 by February 14, 2019, please contact us below to confirm your information. We will have all hard-copy W-2s mailed by January 31, 2019.

If you need additional assistance, please contact us via email at [support@hr-strategies.com](mailto:support@hr-strategies.com) or by phone at (770) 339-0000, Option 1.